# **3 FieldManager Contract Setup**

This chapter provides information needed to set up a FieldManager contract after it has been loaded into the software by HQ Construction Admin Section. There are some fields that the Construction crew will be required to enter for all new contracts and some fields that are updated during the entire contract life cycle.

## **3.1 Change Contract Documentation**

Log into FieldManager through Citrix (for more information on logging on to FieldManager, see Chapter/Section 2.1 in this user guide). This will open the Contracts list window (Figure 3-1).

|                           | FieldManager (Contract: 03576)  |                                               |                                                                                    |                             |                   |            |              |         |                                   |  |               |                     |                                 | п.                            | $\mathbf{x}$ |
|---------------------------|---------------------------------|-----------------------------------------------|------------------------------------------------------------------------------------|-----------------------------|-------------------|------------|--------------|---------|-----------------------------------|--|---------------|---------------------|---------------------------------|-------------------------------|--------------|
| Edit<br>File              | <b>View</b>                     | <b>Utilities</b><br>Window                    | Help                                                                               |                             |                   |            |              |         |                                   |  |               |                     |                                 |                               |              |
| I۱۰<br>Close              | 闓                               | 阁<br>爵<br>Import - FB Export - FB Cont Status | $\overline{\mathrm{Y}}$<br>Filter                                                  | I,<br>Sort                  | ९.<br>MultCont L. | 甴<br>Print | ŵ<br>Refresh |         |                                   |  |               |                     |                                 |                               |              |
| B                         | Contracts                       |                                               |                                                                                    |                             |                   |            |              |         |                                   |  |               |                     |                                 | □<br>$\overline{\phantom{a}}$ | $\times$     |
| Dogu                      | <b>Find Contract ID:</b>        |                                               |                                                                                    |                             |                   |            |              |         |                                   |  |               | Filter: < Show All> |                                 |                               |              |
| 츇                         | <b>Contract ID</b>              |                                               |                                                                                    | <b>Contract Description</b> |                   |            |              |         | <b>Managing Office Comments</b>   |  | <b>Closed</b> | <b>Access</b>       |                                 |                               | Prime C A    |
| Contractors               | 03576                           |                                               | 1.5" COLDMILLING WITH 2" IN. PLANT MIX SURFACE. C-906_1.5" COLDMILL WITH 2" PLAINo |                             |                   |            |              |         |                                   |  |               | Working             | <b>AGGREGATE INDUSTRIES</b>     |                               |              |
| $\mathbf{R}^{\prime}$     | 03577                           |                                               | 3" COLD MILL, 3" PLANTMIX BITUMINOUS SURFACE                                       |                             |                   |            |              |         | C-903 3" COLDMILL, 3" PBS SURF/No |  |               | Working             | <b>LAS VEGAS PAVING CORP</b>    |                               |              |
| IDR:                      | 03578                           |                                               | PERMANENT WASHOE VALLEY WIND WARNING SYSIC-910 PERMANENT WASHOE VALINO             |                             |                   |            |              |         |                                   |  |               | Working             | <b>PAR ELECTRICAL CONTR</b>     |                               |              |
| $\infty$                  | 03580                           |                                               | US 93 BOULDER CITY BYPASS PART 1. PACKAGE 3                                        |                             |                   |            |              | $C-916$ | US 93 BOULDER CITY BYPANO         |  |               | Working             | <b>FISHER SAND &amp; GRAVEL</b> |                               |              |
| Diaries                   | 03581                           |                                               | <b>MICROSURFACE EXISTING ROADWAY</b>                                               |                             |                   |            |              |         | C-902 MICROSURFACE EXISTING FNo   |  |               | Working             | <b>INTERMOUNTAIN SLURRY</b>     |                               |              |
| 委                         | 03582                           |                                               | REVISE STRIPING AND CONSTRUCT RAISED ISLANDC-911 REVISE STRIPING & CONSTNo         |                             |                   |            |              |         |                                   |  |               | Working             | SIERRA NEVADA CONSTR            |                               |              |
| Items                     | 03583                           | US95 NW PHASE 3A                              |                                                                                    |                             |                   |            |              |         | C-926 US 95 NW PHASE 3A           |  | <b>No</b>     | Working             | <b>LAS VEGAS PAVING CORP</b>    |                               |              |
| ெ                         | 03584                           | 1/2 INCH CHIP SEAL                            |                                                                                    |                             |                   |            |              |         | C-915 CHIP SEAL ON US 95, AMARINO |  |               | Working             | <b>VSS INTERNATIONAL DBA</b>    |                               |              |
| Materials                 | 03585                           |                                               | CONSTRUCT FOUR LANE CONTROLLED ACCESS FYC-907 US 395 C.C. FREEWAY                  |                             |                   |            |              |         |                                   |  | <b>No</b>     | Working             | ROAD & HIGHWAY BUILDE           |                               |              |
|                           | 03586                           |                                               | STORM DRAINS DROP INLETS AT CLEAR CRK US 50C-911 STORM DRAINS AND INLETSNO         |                             |                   |            |              |         |                                   |  |               | Working             | <b>MKD CONSTRUCTION INC</b>     |                               |              |
| Stockpiles                | 03587                           |                                               | CONSTRUCT FENCE WITH CATTLE GUARDS                                                 |                             |                   |            |              |         | C-911 FENCE AND CATTLE GUARENO    |  |               | Working             | SIERRA NEVADA CONSTR            |                               |              |
| 国                         | 03588                           |                                               | CONSTRUCT SIDWALK.STEPS .AND PED SIGNAL                                            |                             |                   |            |              |         | C-910 5 SCHOOLS IN WASHOE CONo    |  |               | Working             | <b>GRANITE CONSTRUCTION</b>     |                               |              |
| Estimates                 | 03589                           |                                               | <b>COLD MILLING AND PLACING PLANTMIX</b>                                           |                             |                   |            |              |         | C-903 COLD MILL AND PLACE PLAIN0  |  |               | Working             | <b>LAS VEGAS PAVING CORP</b>    |                               |              |
| 喀                         | 03590                           |                                               | CONSTRUCT PASSING LANES & SLOPE FLATTENINGC-904 CONSTRUCT PASSING LANEN0           |                             |                   |            |              |         |                                   |  |               | Working             | <b>A&amp;K EARTHMOVERS INC</b>  |                               |              |
| Cont Mode                 | 03591                           |                                               | <b>CONSTRUCT LANDSCAPE &amp; AESTHETICS</b>                                        |                             |                   |            |              |         | C-910 LANDSCAPE AND AESTHETI(No   |  |               | Working             | Q&D CONSTRUCTION INC            |                               |              |
| $\overline{\mathbb{R}^2}$ | 03592                           |                                               | 2 INCH PLANTMIX BITUMINOUS OVERLAY                                                 |                             |                   |            |              |         | C-911 SR823 PLANTMIX OVERLAY No   |  |               | Working             | SIERRA NEVADA CONSTR            |                               |              |
| Misc Rpts                 | 03593                           |                                               | 2 INCH PLANTMIX OVERLAY                                                            |                             |                   |            |              |         | C-904 SR722 PLANTMIX OVERLAY No   |  |               | Working             | <b>A&amp;K EARTHMOVERS INC</b>  |                               |              |
| 20                        | 03594                           |                                               | DRAINAGE IMPROVEMENTS REPAVE MAINT. YARD                                           |                             |                   |            |              |         | C-301 MAINTENANCE YARD IMPRONO    |  |               | Working             | <b>REMINGTON CONSTRUC</b>       |                               |              |
| Inguiries                 | 03595<br>$\left  \cdot \right $ |                                               | SEISMIC RETROFIT & REHAB OF STRUCTURES                                             |                             |                   |            |              |         | C-907 SEISMIC RETROFIT & REHAENo  |  |               | Working             | <b>GRANITE CONSTRUCTIOL</b>     |                               |              |
| Rows 1 to 18 of 37        |                                 |                                               |                                                                                    |                             |                   |            |              |         |                                   |  |               | ora9.world          |                                 | h9040kmm                      |              |

Figure 3-1. FieldManager Contracts List Window

### **General Tab**

The **General** tab contains general contract information: Project ID(s), contract dollar amounts, location, Prime Contractor, important dates and the number of days to view IDRs. HQ Construction Admin Section.

1. Select desired contract from the Contracts list window and click **Docu** on the Application Toolbar Window (Figure 3-1) or double-click on the contract ID. The Change Contract Documentation tab window opens with the **General** tab displayed (Figure 3-2).

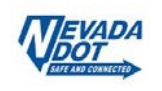

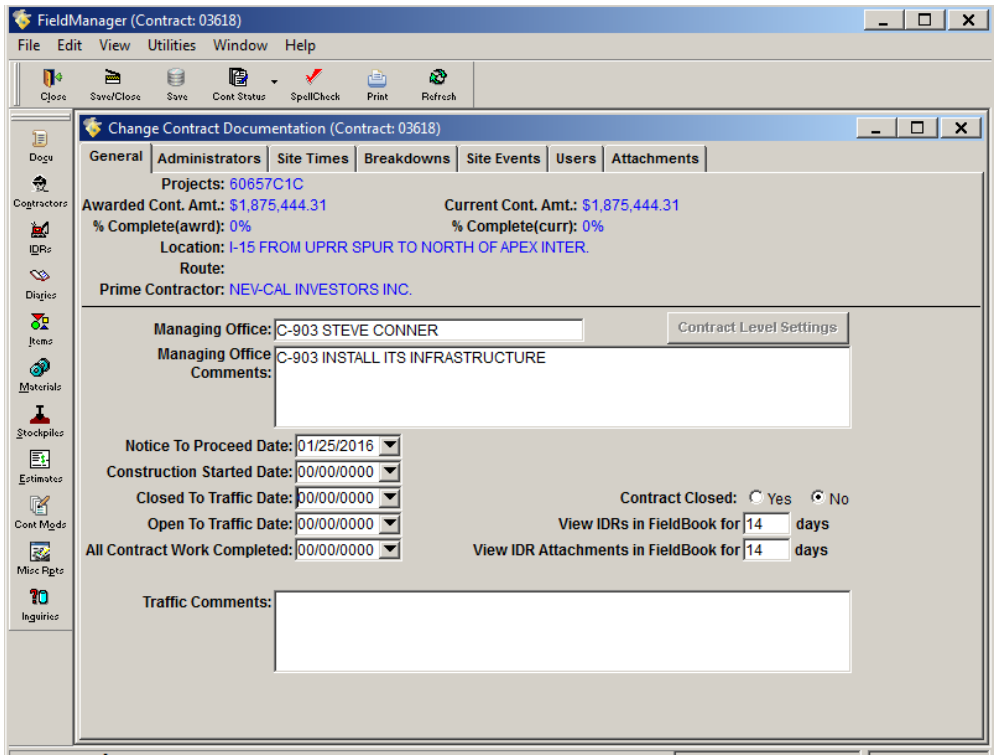

Figure 3-2. Change Contract Documentation Tab Window - General tab

2. Fill out the required fields:

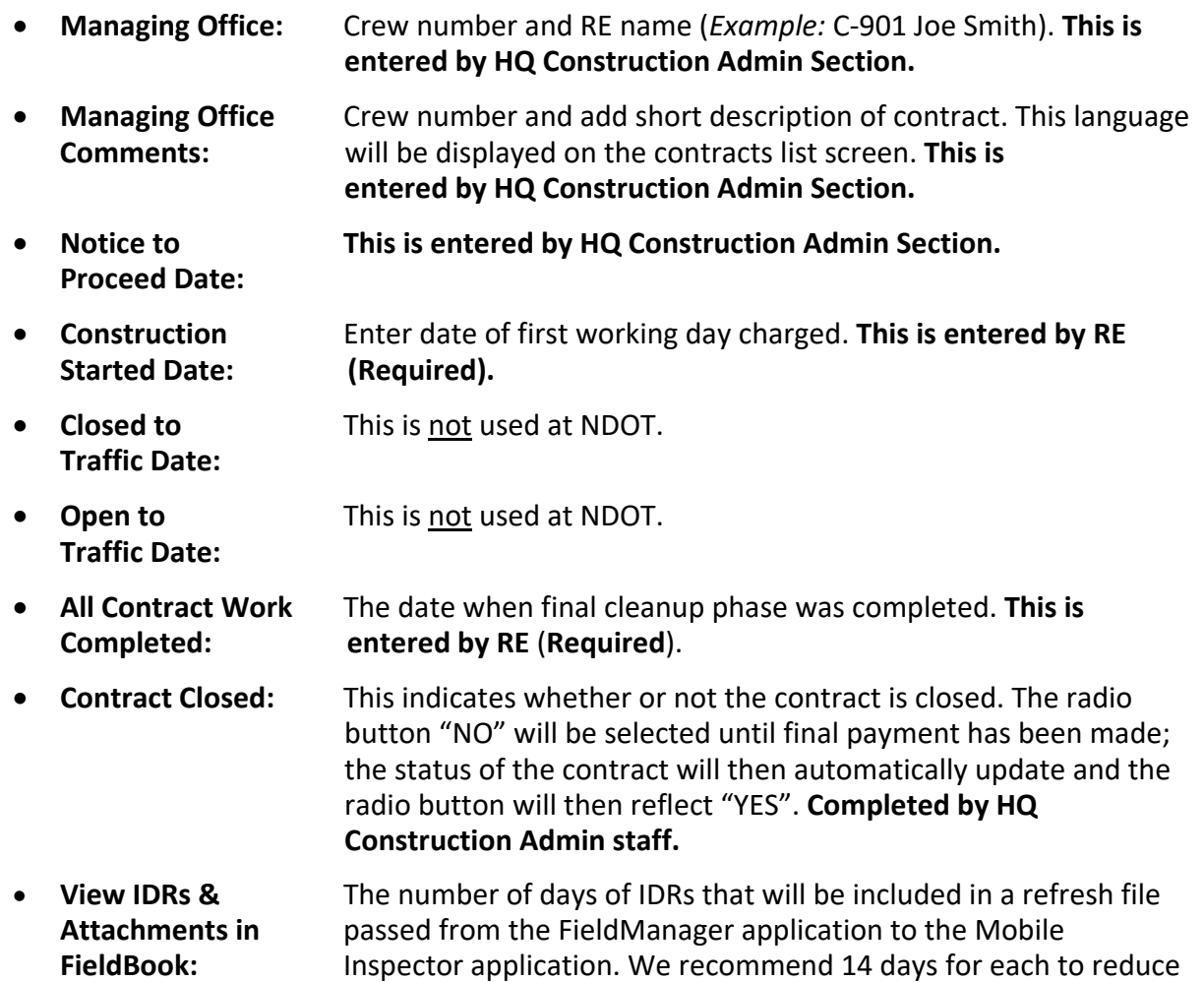

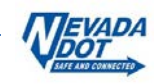

 risk of large file size but can be extended for viewing if needed. **This is entered by RE.**

- **Traffic Comments:** Comments detailing specifics on the Traffic data entered in this window. **This is entered by RE, not required.**
- 3. Click **Save** or **Save/Close** on the Window Toolbar, depending on how you would like to proceed.

### **Administrators Tab**

The **Administrators** tab lists the administrators assigned to the contract including the Managing Office Manager, Resident Engineer, and Project Engineer for the contract.

1. Click on the **Administrators** tab (Figure 3-3).

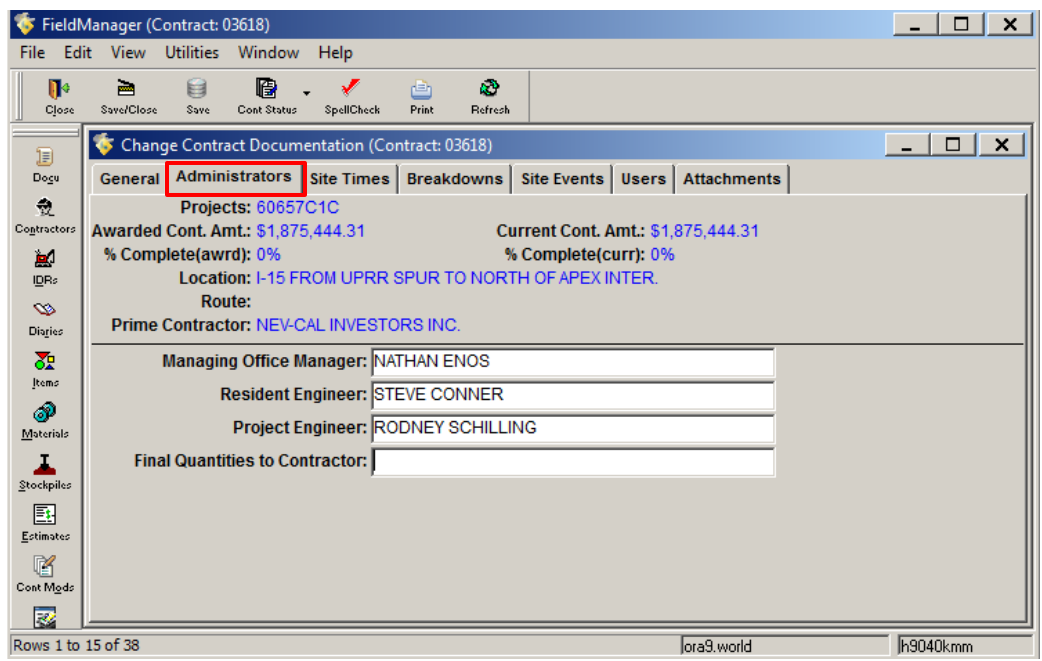

Figure 3-3. Change Contractors Documentation Window - Administrators Tab

2. Fill out the required fields:

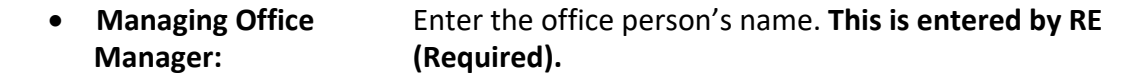

- **Resident Engineer:** RE assigned to the contract. **Entered by HQ Construction Admin**.
- **Project Engineer:** Project Engineer assigned to the contract. **Entered by HQ Construction Admin.**
- **Final Quantities** Date when final quantity information is sent to the contractor. **to Contractor: Entered by HQ Construction Admin.**
- 3**.** Click **Save** or **Save/Close** on the Window Toolbar, depending on how you would like to proceed.

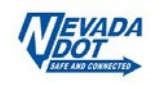

### **Site Times Tab**

The **Site Times** tab identifies the amount of time allotted and completed for your contract. It is also where you start and stop charging days.

1. Click on the **Site Times** tab (Figure 3-4).

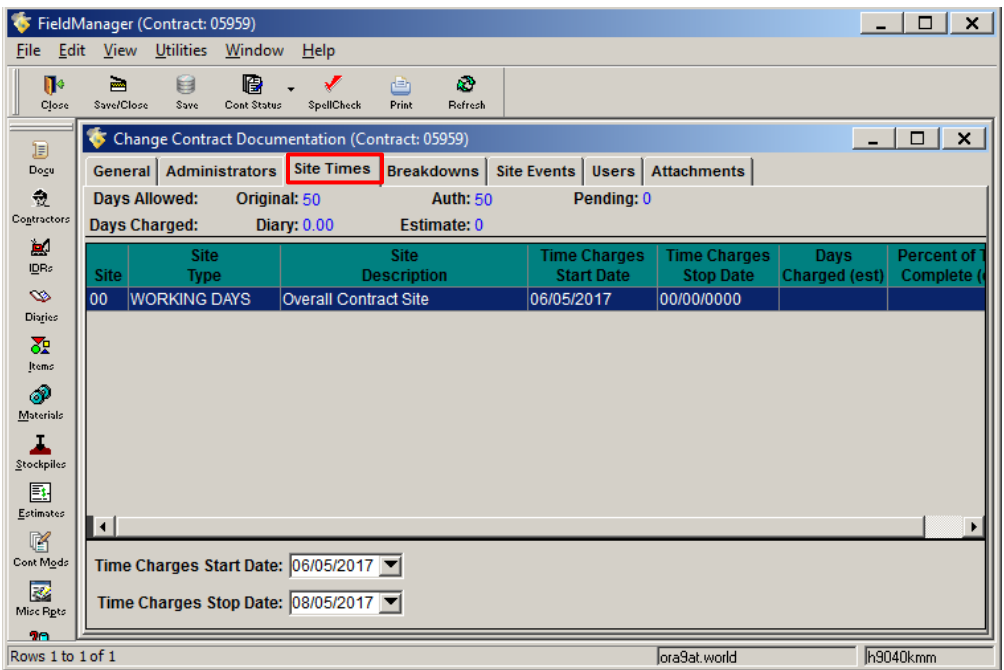

Figure 3-4. Change Contract Documentation Window-Site Times Tab

- 2. Enter the Time Charges Start Date by using the drop-down menu to select the first working day of the contract. **This is entered by RE.** (**Required**)
- 3. Enter the Time Charges Stop Date at the end of the contract by using the drop-down menu. **This is entered by RE.** (**Required**)
- 4. Click **Save** or **Save/Close** on the Window Toolbar, depending on how you would like to proceed.
	- **Note: NDOT will not be using the Breakdowns, Site Event and Attachments tabs.**

#### **Users Tab**

The **Users** tab is where you will set up the various users who will work on this contract. It is important to add all your Mobile Inspector users so that the Mobile Inspector application, installed on NDOT EDOC iPads, will be able to send and receive contract data from the FieldManager application.

1. Click on the **Users** tab (Figure 3-5).

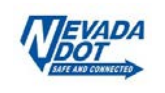

|                       | FieldManager (Contract: 03584)                  |           |                       |            |                       |                   |             |                    |                    | $\Box$<br>$\times$                   |
|-----------------------|-------------------------------------------------|-----------|-----------------------|------------|-----------------------|-------------------|-------------|--------------------|--------------------|--------------------------------------|
| Edit<br>File          |                                                 |           | View Utilities Window | Help       |                       |                   |             |                    |                    |                                      |
| $\mathbb{R}$<br>Close | $\equiv$<br>Save/Close                          | 目<br>Save | 嚼<br>Cont Status      | SpellCheck | 甴<br>Print            | k.<br>Refresh     |             |                    |                    |                                      |
| 頂                     | Change Contract Documentation (Contract: 03584) |           |                       |            |                       |                   |             |                    |                    | $\Box$<br>$\times$<br>$\blacksquare$ |
| Dogu                  | General                                         |           | <b>Administrators</b> | Site Times |                       | <b>Breakdowns</b> | Site Events | <b>Users</b>       | <b>Attachments</b> |                                      |
| 츘                     |                                                 |           | User ID               |            |                       |                   |             | <b>Name</b>        |                    |                                      |
| Contractors           | h1915axa                                        |           |                       |            | Albert X Austria      |                   |             |                    |                    |                                      |
| 團                     | h1915bcl                                        |           |                       |            | <b>Brvan C Lamm</b>   |                   |             |                    |                    |                                      |
| IDRs                  | h1915bes                                        |           |                       |            | <b>Brvan E Snider</b> |                   |             |                    |                    |                                      |
| $\infty$              | h1915dlv                                        |           |                       |            | Dorita L Valencich    |                   |             |                    |                    |                                      |
| Diaries               | h1915jxw                                        |           |                       |            | John X Worosz         |                   |             |                    |                    |                                      |
| 毳                     | h1915mrb                                        |           |                       |            | Miles R Buckner       |                   |             |                    |                    |                                      |
| Items                 | h1915sej                                        |           |                       |            | Steve E Jackson       |                   |             |                    |                    |                                      |
| ச                     | h1915tes                                        |           |                       |            | Thomas E Sanders      |                   |             |                    |                    |                                      |
| Materials             | h1915txs                                        |           |                       |            | Tom X Stevenson       |                   |             |                    |                    |                                      |
| J<br>Stockpiles       |                                                 |           |                       |            |                       |                   |             |                    |                    |                                      |
| 團                     |                                                 |           |                       |            |                       |                   |             |                    |                    |                                      |
| Estimates             |                                                 |           |                       |            |                       |                   |             |                    |                    |                                      |
| 腎                     |                                                 |           |                       |            |                       |                   |             |                    |                    |                                      |
| Cont Mods             |                                                 |           |                       |            |                       | <b>Add User</b>   |             | <b>Delete User</b> |                    |                                      |
| 國                     |                                                 |           |                       |            |                       |                   |             |                    |                    |                                      |
| Rows 1 to 15 of 38    |                                                 |           |                       |            |                       |                   |             |                    | ora9.world         | h9040kmm                             |

Figure 3-5. Change Contract Documentation Window - Users Tab

2. Click the **Add User** button (See blue box in Figure 3-5). The Select Users list window opens (Figure 3-6).

| <b>Find Last Name:</b> |                   | Filter: <show all=""><br/>▼</show> |                       |                 |                          |  |  |  |  |  |
|------------------------|-------------------|------------------------------------|-----------------------|-----------------|--------------------------|--|--|--|--|--|
| <b>Last Name</b>       | <b>First Name</b> | <b>Middle</b><br><b>Initial</b>    | User ID               | <b>Initials</b> | <b>Security Level</b>    |  |  |  |  |  |
| Administrator          | System            |                                    | admin                 | <b>SA</b>       | System Administrat       |  |  |  |  |  |
| Adriano                | Andy              |                                    | h1903aa               | AA              | FieldBook User           |  |  |  |  |  |
| Affleck                | Dallan            | κ                                  | c1926dka              | <b>DKA</b>      | FieldBook User           |  |  |  |  |  |
| Alhwayek               | Sami              |                                    | h1901sfa              | <b>SFA</b>      | FieldManager User        |  |  |  |  |  |
| Alissa                 | Root              | J                                  | h <sub>1031</sub> ari | <b>RJA</b>      | Read Only                |  |  |  |  |  |
| Angel                  | John              | w                                  | h2911 jwa             | JWA             | <b>FieldManager User</b> |  |  |  |  |  |
| Arabasz                | Frank             |                                    | h1906fxa              | FA.             | FieldBook User           |  |  |  |  |  |
| Aragaw                 | Kaleeqziabeher    | A                                  | h1926kaa              | KAA             | <b>FieldManager User</b> |  |  |  |  |  |
| Atkinson               | Leah              | F                                  | h2910lfa              | LFA             | <b>FieldManager User</b> |  |  |  |  |  |
| Attardo                | Mike              | т                                  | h <sub>1906</sub> mta | <b>MTA</b>      | <b>FieldBook User</b>    |  |  |  |  |  |
| Austria                | Albert            | Ιx                                 | h1915axa              | <b>AXA</b>      | FieldBook User           |  |  |  |  |  |
| Averett                | Trentr            | А                                  | h3301taa              | TAA             | <b>FieldManager User</b> |  |  |  |  |  |
| Baer                   | <b>Steve</b>      | w                                  | h1104swb              | <b>SXB</b>      | FieldManager User        |  |  |  |  |  |
| $\left  \cdot \right $ |                   |                                    |                       |                 | k                        |  |  |  |  |  |

Figure 3-6. Users Tab – Select Users List Window

- 3. Select the user(s) from the master users list. You can select more than one user at a time to add to the users list. Click on the **Select** button to add the user(s) (Figure 3-6).
- 4. If you wish to delete a user select the **Delete User** button remove them from list (Figure 3- 5).
- 5. Click **Save** or **Save/Close** on the Window Toolbar, depending on how you would like to proceed.
	- **Note:** If a desired user isn't available for selection please call **HQ Admin Section Helpdesk at 775.888.7460** to have the user added**.**

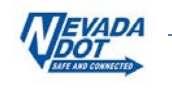